# ددعتم رورملا ةكرح ليلحتل VACL طاقتلا Cisco Catalyst مادختساب تايوتسملI IOS Cisco جمانرب لغشت يتلا 6000/6500 **Software**

## المحتويات

[المقدمة](#page-0-0) [المتطلبات الأساسية](#page-0-1) [المتطلبات](#page-0-2) [المكونات المستخدمة](#page-1-0) [المنتجات ذات الصلة](#page-1-1) [الاصطلاحات](#page-1-2) [معلومات أساسية](#page-1-3) [baser فسحة بين دعامتين](#page-1-4) [VLAN ACL](#page-1-5) [مزايا إستخدام VACL عبر إستخدام VSPAN](#page-2-0) [التكوين](#page-3-0) [الرسم التخطيطي للشبكة](#page-3-1) [تشكيل مع baser فسحة بين دعامتين](#page-3-2) [التكوين باستخدام VACL](#page-4-0) [التحقق من الصحة](#page-5-0) [استكشاف الأخطاء وإصلاحها](#page-5-1) [معلومات ذات صلة](#page-5-2)

## <span id="page-0-0"></span>المقدمة

يقدم هذا المستند نموذجا لتكوين إستخدام ميزة منفذ التقاط قائمة التحكم في الوصول إلى شبكة VACL (VLAN( لتحليل حركة مرور الشبكة بطريقة أكثر دقة. يذكر هذا وثيقة أيضا السمة من port-capture VACL إستعمال as opposed to baser فسحة بين دعامتين (VSPAN) إستعمال.

أحلت in order to شكلت ال VACL capture-port سمة على cisco مادة حفازة 6500/6000 أن يركض مادة حفازة os برمجية، [VACL](//www.cisco.com/en/US/products/hw/switches/ps708/products_configuration_example09186a0080883ca2.shtml) التقا[ط](//www.cisco.com/en/US/products/hw/switches/ps708/products_configuration_example09186a0080883ca2.shtml) [ل ينتقي حركة مرور تحليل مع cisco مادة حفازة 6500/6000 يركض CatOS](//www.cisco.com/en/US/products/hw/switches/ps708/products_configuration_example09186a0080883ca2.shtml) [برمجية.](//www.cisco.com/en/US/products/hw/switches/ps708/products_configuration_example09186a0080883ca2.shtml)

## <span id="page-0-1"></span>المتطلبات الأساسية

#### <span id="page-0-2"></span>المتطلبات

تأكد من استيفاء المتطلبات التالية قبل أن تحاول إجراء هذا التكوين:

- قوائم الوصول إلى IP: ارجع إلى [تكوين قوائم الوصول إلى IP](//www.cisco.com/en/US/products/sw/secursw/ps1018/products_tech_note09186a00800a5b9a.shtml) للحصول على مزيد من المعلومات.
- شبكة LAN الظاهرية: ارجع إلى [بروتوكول شبكات LAN الظاهرية/توصيل شبكات LAN الظاهرية](//www.cisco.com/en/US/tech/tk389/tk689/tsd_technology_support_protocol_home.html) <u>(VLAN/VTP) - مقدمة</u> للحصول على مزيد من المعلومات.

### <span id="page-1-0"></span>المكونات المستخدمة

أسست المعلومة في هذا وثيقة على هذا برمجية وجهاز صيغة: cisco مادة حفازة 6506 sery مفتاح أن يركض .sxf8(18)12.2 بَرمجيَةَ إطلاقَ.

تم إنشاء المعلومات الواردة في هذا المستند من الأجهزة الموجودة في بيئة معملية خاصة. بدأت جميع الأجهزة المُستخدمة في هذا المستند بتكوين ممسوح (افتراضي). إذا كانت شبكتك مباشرة، فتأكد من فهمك للتأثير المحتمل لأي أمر.

### <span id="page-1-1"></span>المنتجات ذات الصلة

هذا تشكيل يستطيع أيضا كنت استعملت مع cisco مادة حفازة 6000 / 6000 sery مفتاح أن يركض cisco ios برمجية إطلاق 12.1(13)E وفيما بعد.

### <span id="page-1-2"></span>الاصطلاحات

راجع [اصطلاحات تلميحات Cisco التقنية للحصول على مزيد من المعلومات حول اصطلاحات المستندات.](//www.cisco.com/en/US/tech/tk801/tk36/technologies_tech_note09186a0080121ac5.shtml)

# <span id="page-1-3"></span>معلومات أساسية

### <span id="page-1-4"></span><mark>baser فسحة بين دعامتين</mark>

فسحة بين دعامتين (يحول ميناء ميناء) ينسخ حركة مرور من much or one مصدر ميناء في أي VLAN أو من one VLANs much or إلى غاية ميناء للتحليل. فسحة بين دعامتين محلي يساند مصدر ميناء، مصدر VLANs، وغاية ميناء على ال نفسه مادة حفازة 6500 sery مفتاح.

مصدر monitore VLAN VLAN لشبكة حركة مرور تحليل. baser فسحة بين دعامتين (VSPAN (يستعمل VLAN كالفسحة بين دعامتين مصدر. the all ميناء في المصدر VLANs يصبح مصدر ميناء. مصدر ميناء ميناء monitore لشبكة حركة مرور تحليل. شنطة ميناء يستطيع كنت شكلت كمصدر ميناء ومزجت مع غير شنطة مصدر ميناء، غير أن فسحة بين دعامتين لا ينسخ العملية كبسلة من مصدر شنطة ميناء.

VSPAN جلسة مع على حد سواء مدخل ومخرج يشكل، إثنان ربط أرسلت من الغاية ميناء إن الربط يتلقى يكون بدلت على ال نفسه VLAN) واحد كمدخل حركة مرور من المدخل ميناء وواحد كمخرج حركة مرور من المخرج ميناء).

VSPAN فقط يراقب حركة مرور أن يترك أو يدخل طبقة 2 ميناء في ال VLAN.

- إن يشكل أنت VLAN كمدخل مصدر ويتوجه حركة مرور داخل ال VLAN monitore، الحركة مرور موجه لا monitore لأن هو أبدا يظهر كمدخل حركة مرور أن يدخل طبقة 2 ميناء في ال VLAN.
- إن يشكل أنت VLAN كمخرج مصدر ويحضر حركة مرور يحصل يوجه خارج ال VLAN monitore، الحركة مرور موجه لا monitore لأن هو أبدا يظهر كمخرج حركة مرور أن يترك طبقة 2 ميناء في ال VLAN.

أحلت ل كثير معلومة على مصدر VLANs، [صفة المصدر VLAN](//www.cisco.com/en/US/products/hw/switches/ps708/products_tech_note09186a008015c612.shtml#charac_source_vlan).

## <span id="page-1-5"></span>VLAN ACL

يمكن أن توفر قوائم التحكم في الوصول إلى شبكة VLAN التحكم في الوصول لجميع الحزم التي يتم ربطها داخل

شبكة VLAN أو التي يتم توجيهها إلى شبكة VLAN أو منها أو واجهة WAN لالتقاط VACL. بخلاف قوائم التحكم في الوصول (ACL (العادية من IOS Cisco القياسية أو الموسعة التي يتم تكوينها على واجهات الموجه فقط ويتم تطبيقها على الحزم الموجهة فقط، يتم تطبيق قوائم التحكم في الوصول إلى شبكة VLAN أو واجهة WAN على جميع الحزم ويمكن تطبيقها على أي واجهة VLAN أو WAN. تتم معالجة قوائم التحكم في الوصول إلى شبكة VLAN في الأجهزة. تستخدم قوائم التحكم في الوصول إلى شبكة VLAN قوائم التحكم في الوصول من IOS Cisco. تتجاهل قوائم التحكم في الوصول إلى شبكة VLAN أي حقول قائمة التحكم في الوصول من IOS Cisco غير المدعومة في الأجهزة.

يمكنك تكوين قوائم التحكم في الوصول إلى شبكة VLAN ل IP و IPX وحركة مرور طبقة MAC. لا تدعم قوائم التحكم في الوصول إلى شبكة WAN التي يتم تطبيقها على واجهات WAN إلا حركة مرور IP لالتقاط VACL.

عندما تقوم بتكوين VACL وتطبيقه على شبكة VLAN، يتم التحقق من جميع الحزم التي تدخل شبكة VLAN مقابل VACL هذا. إذا قمت بتطبيق قائمة تحكم في الوصول إلى شبكة VLAN وقائمة تحكم في الوصول (ACL (على واجهة موجهة في شبكة VLAN، فسيتم التحقق من الحزمة التي تأتي إلى شبكة VLAN أولا مقابل قائمة التحكم في الوصول إلى المنفذ (VACL(، وإذا كان مسموحا، يتم التحقق من قائمة التحكم في الوصول إلى الإدخال قبل معالجتها بواسطة الواجهة الموجهة. عندما يتم توجيه الحزمة إلى شبكة VLAN أخرى، يتم فحصها أولا مقابل قائمة التحكم في الوصول إلى الإخراج التي يتم تطبيقها على الواجهة الموجهة، وإذا كان مسموحا، يتم تطبيق قائمة التحكم في الوصول إلى شبكة VLAN الخاصة بالوجهة. إذا تم تكوين قائمة التحكم في الوصول إلى شبكة VACL لنوع الحزمة ولم تتطابق حزمة من هذا النوع مع قائمة التحكم في الوصول إلى شبكة VACL، فإن الإجراء الافتراضي هو الرفض. هذه هي إرشادات خيار الالتقاط في VACL.

- ال capture ميناء يستطيع لا يكون atm ميناء.
- يجب أن يكون منفذ الالتقاط في حالة إعادة توجيه الشجرة الممتدة لشبكة VLAN.
	- لا يتضمن المحول أي قيود على عدد منافذ الالتقاط.
	- على قبض ميناء فقط ربط يسمح ب ال يشكل ACL.
- على قبض ميناء فقط يبث حركة مرور أن ينتسب إلى ال capture ميناء VLAN. شكلت ال على ميناء كشنطة أن يحمل ال VLANs مطلوب in order to على قبض حركة مرور أن يذهب إلى كثير VLANs.

تحذير: يمكن أن تؤدي مجموعة قوائم التحكم في الوصول (ACL (غير الصحيحة إلى تعطيل تدفق حركة المرور. توخ المزيد من الحذر أثناء تكوين قوائم التحكم في الوصول (ACL (في جهازك.

ملاحظة: VACL غير مدعوم مع 6IPv على محول من السلسلة 6000 Catalyst. بمعنى آخر، لا تكون إعادة توجيه قائمة التحكم في الوصول لشبكة VLAN و IPv6 متوافقين لذلك لا يمكن إستخدام قائمة التحكم في الوصول (ACL) لمطابقة حركة مرور 6IPv.

#### <span id="page-2-0"></span>مزايا إستخدام VACL عبر إستخدام VSPAN

هناك عدة تحديد من VSPAN إستعمال ل حركة مرور تحليل:

- التقطت كل طبقة 2 حركة مرور أن يتدفق في VLAN. وهذا يزيد من كمية البيانات التي يتعين تحليلها.
- عدد الفسحة بين دعامتين جلسة أن يستطيع كنت شكلت على المادة حفازة 6500 sery مفتاح محدود. أحلت [محلي فسحة بين دعامتين و RSPAN جلسة حد](//www.cisco.com/en/US/docs/switches/lan/catalyst6500/ios/12.1E/native/configuration/guide/span.html#wp1036881) ل كثير معلومة.
- يستقبل منفذ الوجهة نُسخا من حركة المرور المُرسلة والمُستقبلة لكل منافذ المصدر المُراقبة. إذا تم تجاوز حد اشتراك منفذ الوجهة، يمكن أن يصبح مزدحمًا. ويمكن أن يؤثر هذا الازدحام على إعادة توجيه حركة المرور على منفذ واحد أو أكثر من منافذ المصدر.

يمكن أن تساعد ميزة منفذ التقاط VACL في التغلب على بعض هذه القيود. لم يتم تصميم قوائم التحكم في الوصول إلى شبكة VLAN في المقام الأول لمراقبة حركة المرور، ولكن، بفضل مجموعة كبيرة من القدرات لتصنيف حركة المرور، تم إدخال ميزة "منفذ الالتقاط" حتى يمكن أن يصبح تحليل حركة مرور الشبكة أكثر بساطة. هذا سمة من VACL التقاط ميناء إستعمال على VSPAN:

تحليل حركة المرور متعدد المستوياتيمكن أن تطابق قوائم التحكم في الوصول إلى شبكة VLAN استنادا إلى ●عنوان IP للمصدر وعنوان IP للوجهة ونوع بروتوكول الطبقة 4 ومنافذ الطبقة 4 للمصدر والوجهة ومعلومات

أخرى. تجعل هذه الإمكانية قوائم التحكم في الوصول إلى شبكة VLAN مفيدة جدا لتعريف حركة المرور متعددة المستويات وتصفيتها.

- عدد جلسات العمليتم فرض قوائم التحكم في الوصول إلى شبكة VLAN في الأجهزة، ويعتمد عدد إدخالات التحكم في الوصول (ACE (التي يمكن إنشاؤها على TCAM المتاحة في المحولات.
- الاشتراك الزائد لمنفذ الوجهةيقلل تعريف حركة المرور متعددة المستويات عدد الإطارات التي سيتم إعادة توجيهها إلى منفذ الوجهة، وبالتالي يقلل من احتمال زيادة اشتراكها.
	- الأداءيتم فرض قوائم التحكم في الوصول إلى شبكة VLAN في الأجهزة؛ لا يوجد عقوبة أداء لتطبيق قوائم التحكم في الوصول إلى شبكة VLAN على محولات Switches Series 6500 Catalyst Cisco

## <span id="page-3-0"></span>التكوين

في هذا القسم، تُقدّم لك معلومات تكوين الميزات الموضحة في هذا المستند.

- [يشكل مع baser VLAN فسحة بين دعامتين](#page-3-2)
	- [التكوين باستخدام VACL](#page-4-0)

ملاحظة: أستخدم [أداة بحث الأوامر](//tools.cisco.com/Support/CLILookup/cltSearchAction.do) (للعملاء [المسجلين](//tools.cisco.com/RPF/register/register.do) فقط) للعثور على مزيد من المعلومات حول الأوامر المستخدمة في هذا المستند.

#### <span id="page-3-1"></span>الرسم التخطيطي للشبكة

يستخدم هذا المستند إعداد الشبكة التالي:

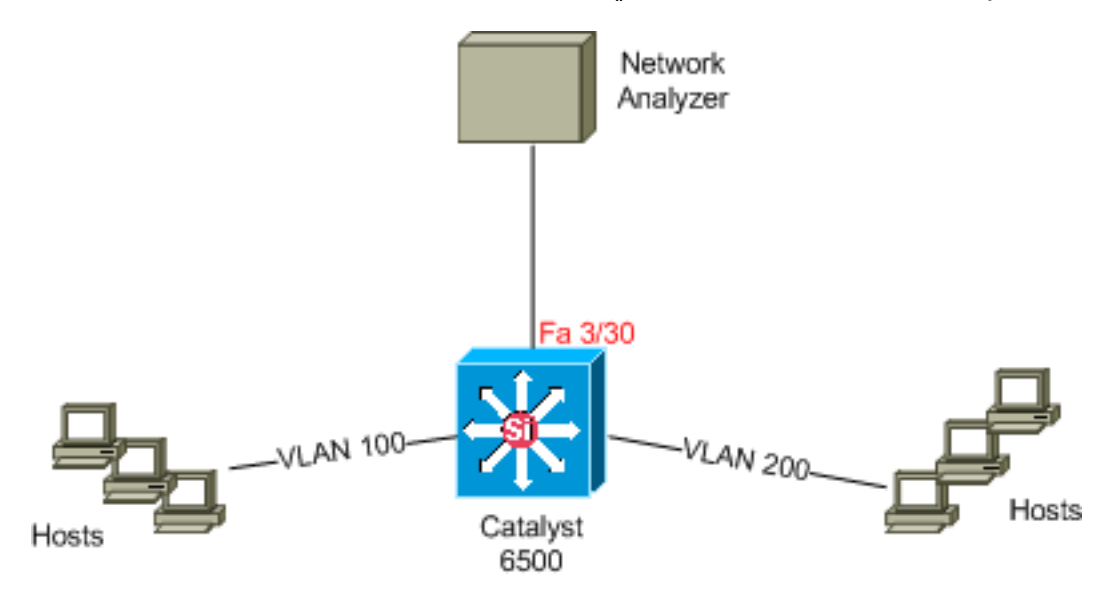

#### <span id="page-3-2"></span>تشكيل مع baser فسحة بين دعامتين

يسرد مثال التكوين هذا الخطوات المطلوبة لالتقاط جميع حركة مرور الطبقة 2 التي تتدفق في شبكة 100 VLAN وشبكة 200 VLAN وإرسالها إلى جهاز محلل الشبكة.

```
حدد حركة المرور المثيرة. في مثالنا، هو حركة مرور أن يتدفق في 100 VLAN و 200 VLAN.
.1Cat6K-IOS#conf t
                  ? Cat6K-IOS(config)#monitor session 50 source vlan 100 , 200
                                         Specify another range of VLANs
                                                Specify a range of VLANs
                               both Monitor received and transmitted traffic 
                                          rx Monitor received traffic only 
                                       tx Monitor transmitted traffic only 
                                                                           \langle c \rangle
```
*Default is to monitor* **both** received and transmitted traffic *---!*

Cat6K-IOS(config)#**monitor session** *50* **source vlan** *100 , 200* #(Cat6K-IOS(config

عينت الغاية ميناء ل ال على قبض حركة مرور. .2 Cat6K-IOS(config)#**monitor session** *50* **destination** *interface Fa3/30* #(Cat6K-IOS(config

مع هذا، نسخت كل الطبقة 2 حركة مرور أن ينتسب إلى 100 VLAN و 200 VLAN وأرسلت إلى ميناء 3/30Fa. إن الغاية ميناء يكون جزء من ال نفسه VLAN الذي حركة مرور يكون monitore، الحركة مرور أن يذهب من الغاية ميناء لا على قبض.

دققت ك فسحة بين دعامتين تشكيل مع **العرض مدرب** أمر.

#### Cat6K-IOS#**show monitor detail** Session 50 ---------- Type : Local Session : Source Ports RX Only : None TX Only : None

Both : None : Source VLANs RX Only : None TX Only : None Both : 100,200 Source RSPAN VLAN : None Destination Ports : Fa3/30 Filter VLANs : None Dest RSPAN VLAN : None

### <span id="page-4-0"></span>التكوين باستخدام VACL

في مثال التكوين هذا، هناك متطلبات متعددة من مسؤول الشبكة:

- يلزم التقاط حركة مرور HTTP من مجموعة من الأجهزة المضيفة (25/10.20.20.128) في شبكة VLAN رقم 200 إلى خادم محدد (10.10.10.101) في شبكة 100 VLAN.
	- multicast مستعمل مخطط بيانات بروتوكول (UDP) حركة مرور في ال transmit إتجاه معد ل ل مجموعة عنوان 239.0.0.100 يحتاج أن يكون قبض من 100 VLAN.

```
حدد حركة المرور المثيرة للاهتمام التي سيتم نسخها وإرسالها إلى التحليل.
.1
                            Cat6K-IOS(config)#ip access-list extended HTTP_UDP_TRAFFIC
Cat6K-IOS(config-ext-nacl)#permit tcp 10.20.20.128 0.0.0.127 host 10.10.10.101 eq www
                            Cat6K-IOS(config-ext-nacl)#permit udp any host 239.0.0.100
                                                        Cat6K-IOS(config-ext-nacl)#exit
                     حدد قائمة تحكم في الوصول (ACL) فردية لتعيين جميع حركة المرور الأخرى.
                                 Cat6K-IOS(config)#ip access-list extended ALL_TRAFFIC
                                          Cat6K-IOS(config-ext-nacl)#permit ip any any
                                                       Cat6K-IOS(config-ext-nacl)#exit
```
#### حدد خريطة الوصول إلى شبكة VLAN. .3

Cat6K-IOS(config)#**vlan access-map** *HTTP\_UDP\_MAP 10* Cat6K-IOS(config-access-map)#**match ip address** *HTTP\_UDP\_TRAFFIC* Cat6K-IOS(config-access-map)#**action forward capture** Cat6K-IOS(config)#**vlan access-map** *HTTP\_UDP\_MAP 20* Cat6K-IOS(config-access-map)#**match ip address** *ALL\_TRAFFIC* Cat6K-IOS(config-access-map)#**action forward** Cat6K-IOS(config-access-map)#exit

.2

تطبيق خريطة الوصول إلى شبكة VLAN على شبكات VLAN المناسبة. .4 Cat6K-IOS(config)#**vlan filter** *HTTP\_UDP\_MAP* **vlan-list** *100 .Here 100 is the ID of VLAN on which the VACL is applied ---!*

قم بتكوين منفذ الالتقاط. .5 Cat6K-IOS(config)#**int fa3/30** *?* Cat6K-IOS(config-if)#**switchport capture allowed vlan** WORD VLAN IDs of the allowed VLANs when this po add add VLANs to the current list all all VLANs except all VLANs except the following remove remove VLANs from the current list

Cat6K-IOS(config-if)#**switchport capture allowed vlan** *100* Cat6K-IOS(config-if)#**switchport capture** Cat6K-IOS(config-if)#exit

## <span id="page-5-0"></span>التحقق من الصحة

استخدم هذا القسم لتأكيد عمل التكوين بشكل صحيح.

تدعم <u>[أداة مترجم الإخراج \(](https://www.cisco.com/cgi-bin/Support/OutputInterpreter/home.pl)[للعملاءالمسجلين فقط\) بعض أوامر](//tools.cisco.com/RPF/register/register.do)</u> show. استخدم أداة مترجم الإخراج (OIT) لعرض تحليل مُخرَج الأمر show .

> • show vlan access-map — يعرض محتويات خرائط الوصول إلى شبكة VLAN. Cat6K-IOS#**show vlan access-map** *HTTP\_UDP\_MAP* Vlan access-map "HTTP\_UDP\_MAP" 10 match: ip address HTTP UDP TRAFFIC action: forward capture Vlan access-map "HTTP\_UDP\_MAP" 20 match: ip address ALL\_TRAFFIC action: forward • show vlan filter — يعرض معلومات حول عوامل تصفية VLAN. Cat6K-IOS#**show vlan filter** :VLAN Map HTTP\_UDP\_MAP Configured on VLANs: 100

Active on VLANs: 100

## <span id="page-5-1"></span>استكشاف الأخطاء وإصلاحها

لا تتوفر حاليًا معلومات محددة لاستكشاف الأخطاء وإصلاحها لهذا التكوين.

### <span id="page-5-2"></span>معلومات ذات صلة

- [التقاط VACL لتحليل حركة المرور متعدد المستويات باستخدام برنامج 6000/6500 Catalyst Cisco الذي](//www.cisco.com/en/US/products/hw/switches/ps708/products_configuration_example09186a0080883ca2.shtml?referring_site=bodynav) [يعمل بنظام التشغيل CatOS](//www.cisco.com/en/US/products/hw/switches/ps708/products_configuration_example09186a0080883ca2.shtml?referring_site=bodynav)
	- [Cisco Catalyst 6500 Series Switches المحولات دعم](//www.cisco.com/en/US/products/hw/switches/ps708/tsd_products_support_series_home.html?referring_site=bodynav)
		- <u>دعم منتجات الشبكات المحلية (LAN)</u>
			- [دعم تقنية تحويل شبكات LAN](//www.cisco.com/web/psa/technologies/tsd_technology_support_technology_information.html?c=268435696&referring_site=bodynav)
		- [الدعم التقني والمستندات Systems Cisco](//www.cisco.com/cisco/web/support/index.html?referring_site=bodynav)

ةمجرتلا هذه لوح

ةي الآلال تاين تان تان تان ان الماساب دنت الأمانية عام الثانية التالية تم ملابات أولان أعيمته من معت $\cup$  معدد عامل من من ميدة تاريما $\cup$ والم ميدين في عيمرية أن على مي امك ققيقا الأفال المعان المعالم في الأقال في الأفاق التي توكير المالم الما Cisco يلخت .فرتحم مجرتم اهمدقي يتلا ةيفارتحالا ةمجرتلا عم لاحلا وه ىل| اًمئاد عوجرلاب يصوُتو تامجرتلl مذه ققد نع امتيلوئسم Systems ارامستناه انالانهاني إنهاني للسابلة طربة متوقيا.